## **About the data table icons**

In any of the data tables in your account, you will see the same icons. All of the data tables in your account work in the same way.

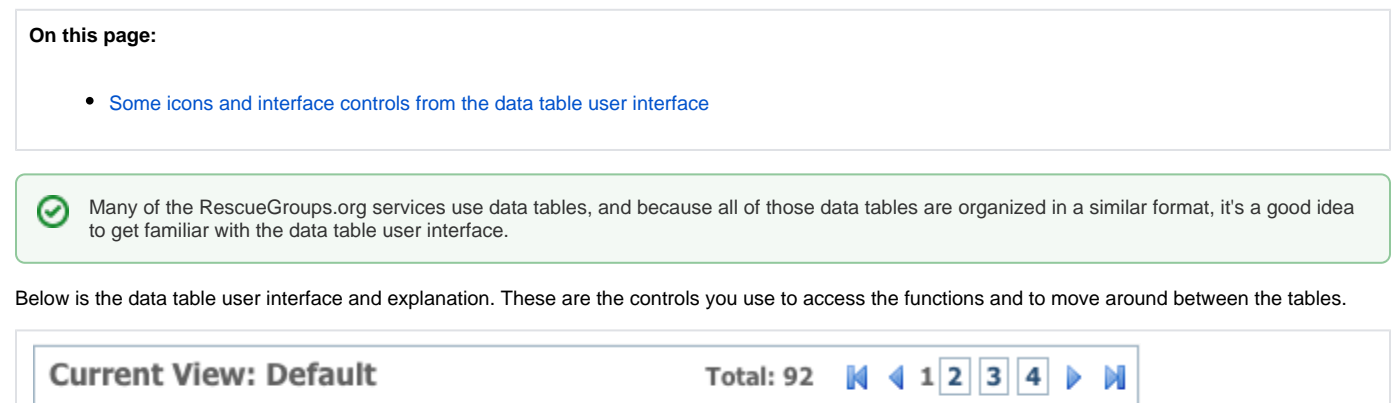

ゴ風

 $\Box$  40

Options...

ᆀ

• Move back/forth between the number of pages

Views:

- Select an action
- Change your view
- Create / Edit a view
- Turn on/off thumbnails
- Search

Actions... -

- $\bullet$  Help
- Select an option to view more or less information in the datable

Default

Export the data.

## <span id="page-0-0"></span>Some icons and interface controls from the data table user interface

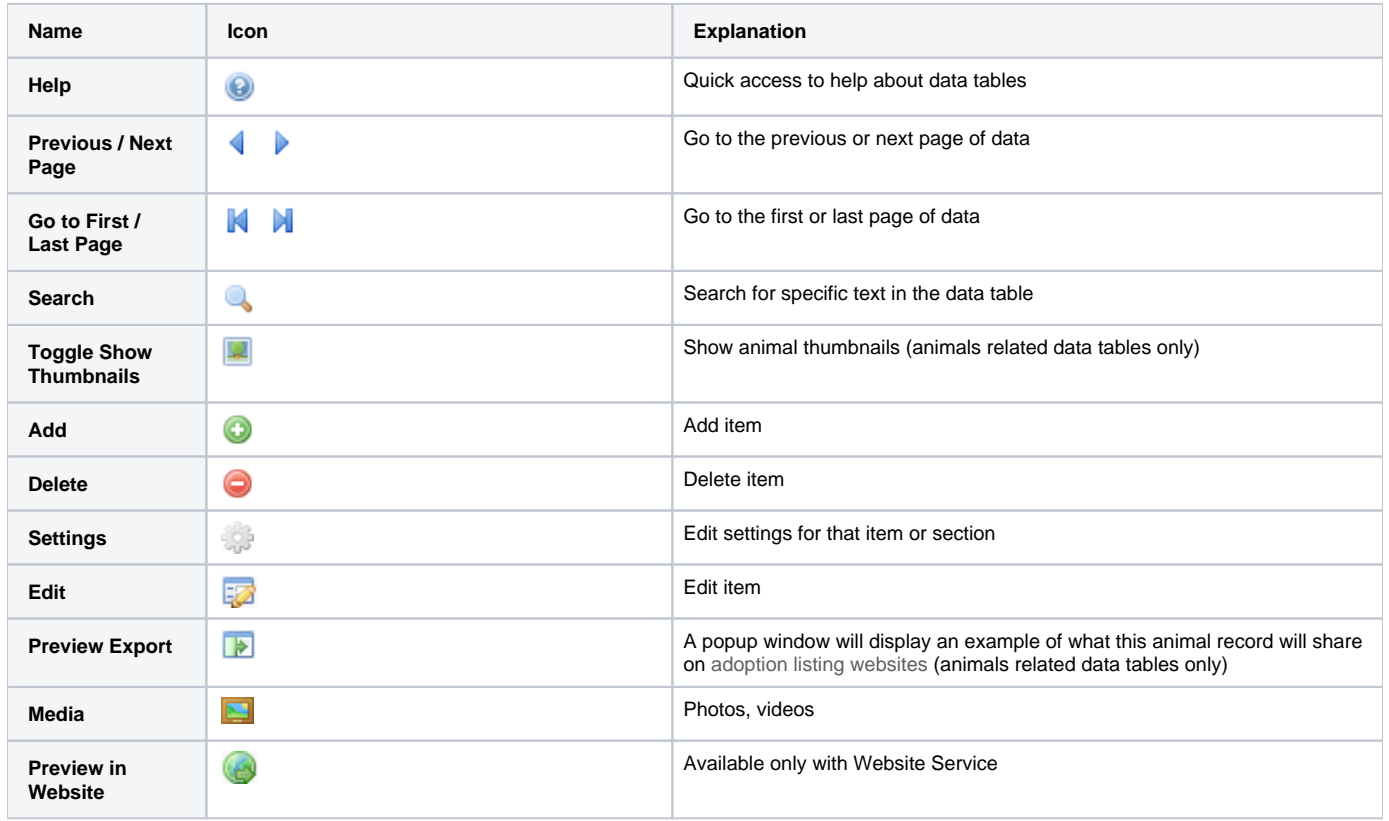

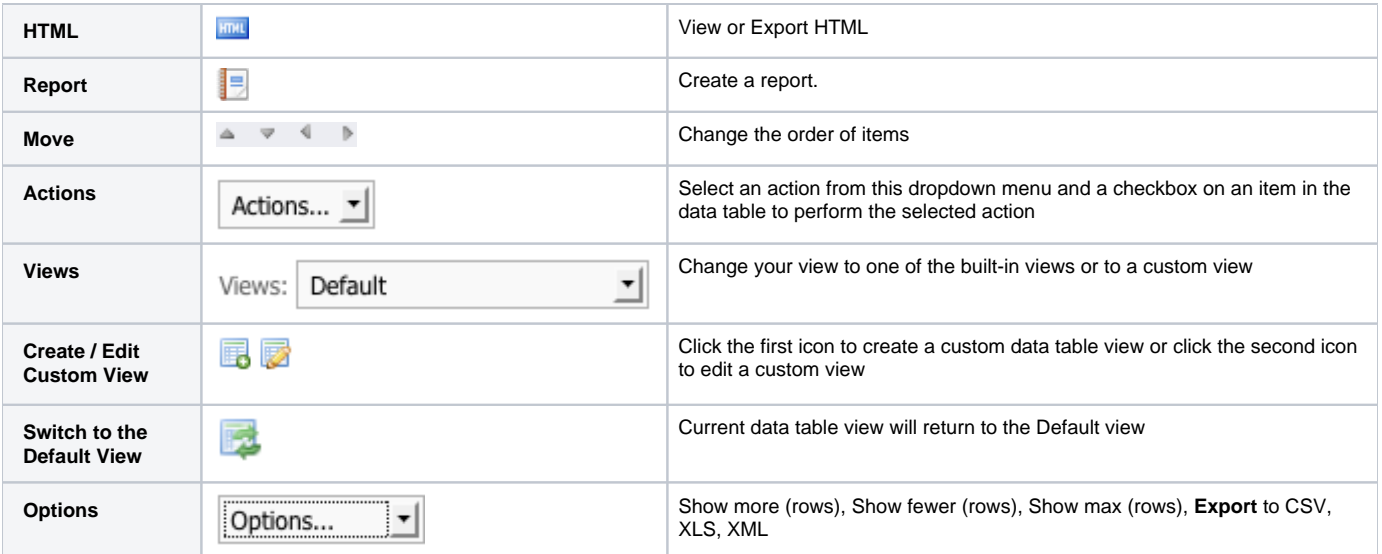

## Popular Questions

Topics:

[account](https://userguide.rescuegroups.org/questions/topics/12484617/account )

No questions found.

## **Have a question about this topic?** Ask quest